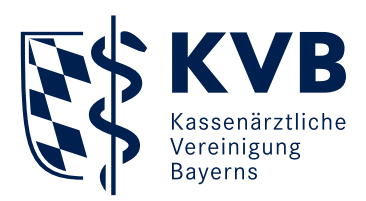

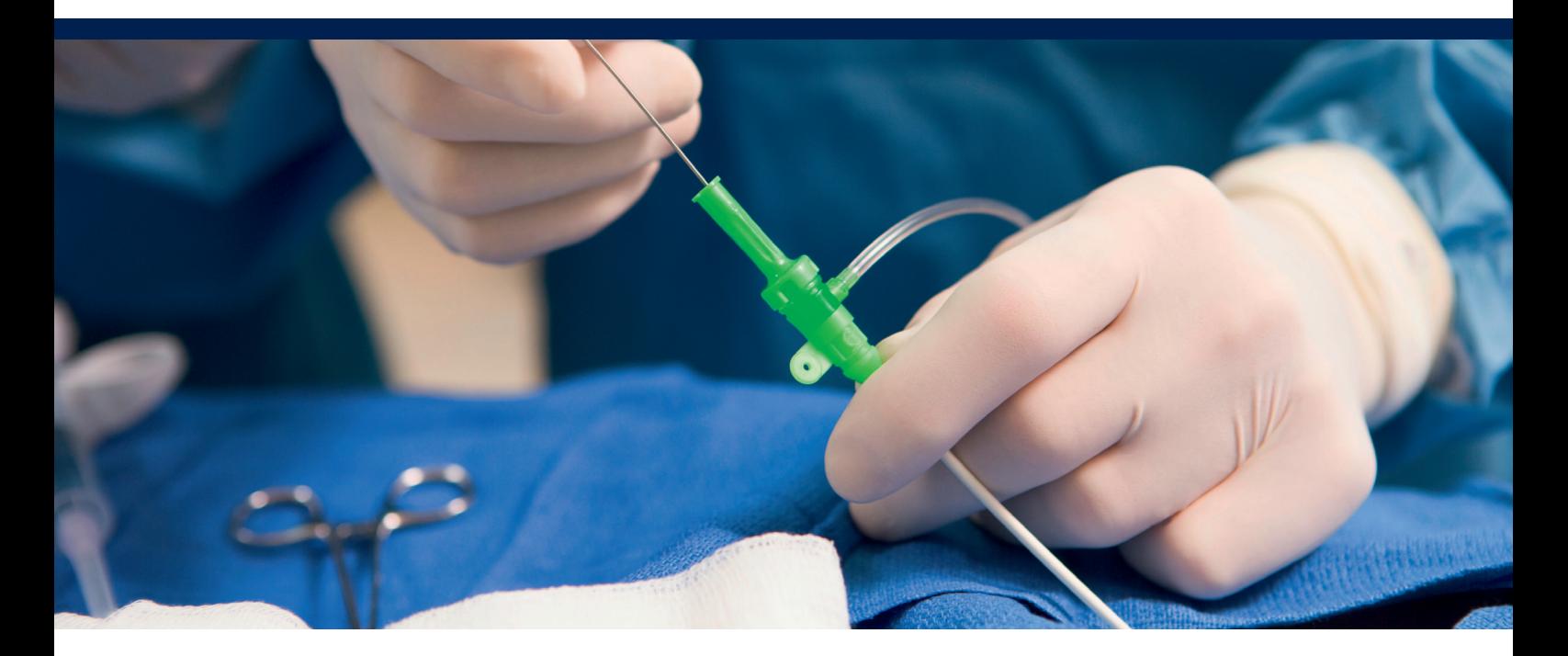

# **Sektorenübergreifende Qualitätssicherung Perkutane Koronarintervention und Koronarangiographie (QS PCI)**

## Merkblatt zur Datenerhebung, -übertragung und -verarbeitung

### 1. Sichere Datenübertragung

■ Ihre sQS-Daten können Sie entweder über unser Mitgliederportal Meine KVB unter dem Service Qualität oder über den Kommunikationskanal KV-Connect sicher an die Datenannahmestelle der KVB übertragen.

#### a) **Mitgliederportal**

#### **Technische Voraussetzungen**

- Der Upload Ihrer sQS-Dokumentation ist an die gleichen Systemvoraussetzungen gebunden wie Ihre Online-Abrechnung.
- Bitte verwenden Sie hierfür dieselbe persönliche KVB-Benutzerkennung und den gesicherten Zugang über KV-Ident Plus oder KV-SafeNet\*.

#### **Kurzanleitung**

■ Speichern Sie Ihre verschlüsselten PCI-Daten für das jeweilige Quartal direkt auf dem Laufwerk Ihres Praxisrechners ab oder, falls es Ihre Praxissoftware erfordert, auf einem Datenträger.

- Wählen Sie in unserem Mitgliederportal im Service Qualität den Reiter sQS und Krebsfrüherkennung. Über den Button "Dateien einreichen" DeQS/oKFE gelangen Sie in den Upload-Bereich.
- Wählen Sie hier den Button "Hochladen", um Ihre Dateien einzureichen.
- Suchen Sie die gespeicherten PCI-Daten über den Button "Dateien auswählen" und wählen Sie diese aus. Die Dateien werden nun hochgeladen.
- Nach dem Hochladen erhalten Sie für jedes Dateipaket eine Rückmeldung. Im Falle eines erfolgreichen Uploads erscheint ein grünes Symbol **O** mit einem kurzen Text zum Upload. Im Falle eines fehlerhaften Uploads erscheint ein rotes Symbol <sup>3</sup> mit einer Fehlermeldung.
- Eine Einreichungsbestätigung erhalten Sie im Nachrichtencenter.
- Die Übersicht Ihrer eingereichten Dateien wird Ihnen unter dem
- Reiter sQS und Krebsfrüherkennung angezeigt.

#### b) KV-Connect

#### **Technische Voraussetzungen**

- Die verschlüsselte Datenübermittlung durch KV-Connect setzt eine KV-SafeNet\*- oder KV-Ident Plus-Anbindung an die KVB voraus.
- Außerdem benötigen Sie eine KV-Connect-Benutzeridentifikation. Diese können Sie kurzfristig und kostenlos bei uns beantragen. Alle erforderlichen Informationen finden Sie unter www.kvb.de in der Rubrik *Praxis/Online-Angebote/KV-Connect.*
- Bitte klären Sie vorab mit Ihrem PVS-Hersteller, ob Ihr PV-System die Übermittlung von KV-Connect-Nachrichten gemäß der Spezifikation KV-Connect Anwendungsdienst "QSPB" unterstützt.

#### **Kurzanleitung**

- Zum Versenden von KV-Connect-Nachrichten rufen Sie die entsprechende Funktion in Ihrem Praxisverwaltungssystem (PVS) auf.
- Schreiben Sie eine Nachricht und/oder fügen Sie Ihre Dateien an.
- Tragen Sie im Adressfeld den Empfänger dokumentation.71@kv-safenet.de ein und klicken Sie auf "Senden".
- Bitte kontaktieren Sie bei Fragen zum Versand und Empfang der Nachrichten Ihren Softwareanbieter.

#### 2. Datenannahmestelle (KVB)

#### a) Vollzähligkeit

 $\mathbf{z}$ 

- Hier wird Ihnen die Vollzähligkeit Ihrer Einreichungen angezeigt.
- Die eingereichten beziehungsweise von der Bundesauswertungsstelle korrekt verarbeiteten Fälle werden mit Ihren abgerechneten Fällen verglichen.
- Mit der errechneten Quote können Sie nachvollziehen, wie hoch die Übereinstimmung zwischen der Anzahl der akzeptierten Fälle mit der Anzahl der abgerechneten Fälle ist.

#### b) Status der eingereichten Dokumentationen

 Den Status und die Protokolle Ihrer eingereichten Dateien können Sie in unserem Mitgliederportal Meine KVB unter dem Service Qualität im Reiter sQS und Krebsfrüherkennung einsehen.

> Abgeschlossen: Ihre eingereichten PCI-Daten wurden erfolgreich verarbeitet, an die Vertrauensstelle und weiter an die Bundesauswertungsstelle übermittelt. Sie können das Datenflussprotokoll (DFP) aufrufen, um nähere Informationen zu den eingereichten Dateien zu erhalten.

> In Bearbeitung: Ihre eingereichten PCI-Dateien wurden noch nicht verarbeitet oder warten auf die Rückmeldung der Bundesauswertungsstelle. Die Eingangsbestätigung wird Ihnen als Tooltip angezeigt, wenn Sie mit der Maus über das Symbol fahren.

Fehlerhaft: Ihre eingereichten PCI-Dateien enthalten einen Fehler. Sie konnten entweder nicht von uns verarbeitet werden oder es wurden nicht alle Daten von

Х der Bundesauswertungsstelle anerkannt. Bitte entnehmen Sie dazu dem Datenfluss- oder Miniprotokoll den Fehlerhinweis und reichen neue Dateien ein.

In der Spalte Protokoll können Sie das Datenflussprotokoll oder das Miniprotokoll abrufen.

#### 〓 MP (Miniprotokoll) oder DFP (Datenflussprotokoll)

Daraus entnehmen Sie, ob Ihre Daten vollständig und valide in der Datenannahmestelle und den nachgelagerten Datenverarbeitungsstellen eingegangen sind und verarbeitet werden konnten. Falls Datensätze nicht verarbeitet werden konnten, entnehmen Sie dem Protokoll bitte die nötigen Korrekturen und senden Sie den korrigierten Datensatz erneut an uns.

#### 3. Datenübermittlungsfristen

- Die Datenübermittlung erfolgt quartalsweise.
- Sie können die Dokumentationen zusammen mit der Abrechnung zum Abrechnungs-Quartalsabschluss oder bis zum Ende der Datenlieferfristen am besten komplett gesammelt für das jeweilige Quartal bei der Datenannahmestelle der KVB einreichen.
- Der elektronische Versand der Daten muss für die jeweils vorherigen Quartale bis zum 15. Mai, 15. August, 15. November und 28. Februar des Folgejahres erfolgt sein.
- Für die Daten des gesamten Erfassungsjahres besteht eine Korrekturfrist für bereits eingereichte Dokumentationen bis zum 15. März des auf das Erfassungsjahr folgenden Jahres.

#### 4. Rückmeldebericht

- Zu den von Ihnen übermittelten sQS-Daten erhalten Sie regelmäßig Zwischenberichte und einen jährlichen Rückmeldebericht. Die Berichte stellen wir Ihnen in SmarAkt zur Verfügung.
- Die Ergebnisse der Datenauswertung werden dann gemäß DeQS-RL der Landesarbeitsgemeinschaft (LAG) zur Bewertung qualitätsrelevanter Aspekte zur Verfügung gestellt. Die LAG ist aus Vertretern der Leistungserbringer (KVB, Kassenzahnärztliche Vereinigung Bayerns, Bayerische Krankenhausgesellschaft) und der Krankenkassen zusammengesetzt.

#### 5. Service

#### Unsere Kontaktdaten bei technischen Problemen

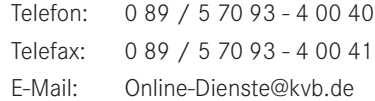

#### Internet

Weitergehende Informationen zur sektorenübergreifenden Qualitätssicherung finden Sie unter www.kvb.de in der Rubrik *Praxis/Qualität.*

#### Ausfüllhilfe für die Dokumentation

Ausfüllhinweise zur QS-Dokumentation beim Leistungserbringer finden Sie auf dieser Seite:<https://iqtig.org/qs-verfahren/qs-pci/>